# ZOOM OUT **BREW 2008 CONFERENCE**

#### **I t d ti t Ad T l In tro duction to Adreno Tools**

Baback Elmieh, Software Lead James Ritts, Profiler Lead Qualcomm Incorporated – Advanced Content Group

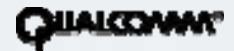

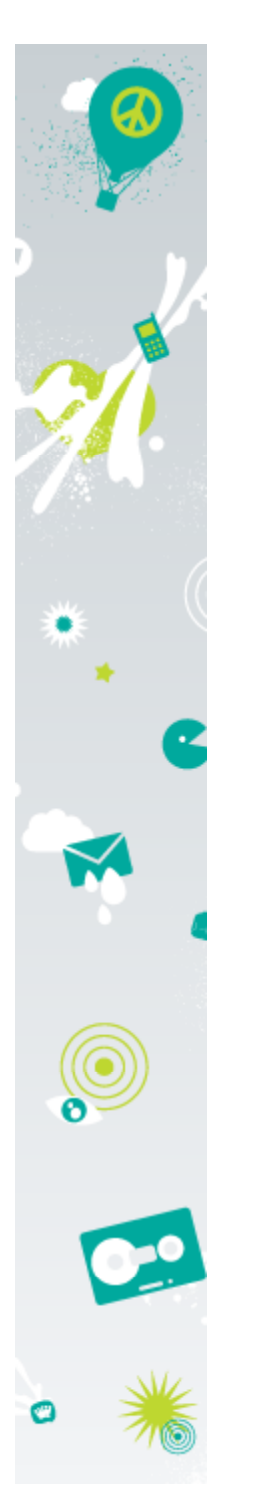

## **Qualcomm® HW Accelerated 3D: Adreno**

- • Moving content-quality forward requires hardware acceleration
	- Up to 1024x768 screen-resolution by mid-2009
	- $-$  Blend effects and composition of 3D with other media types
	- –Multiple texture support with combiners
- •**Qualcomm is enabling Hardware 3D on all its chipset tiers**

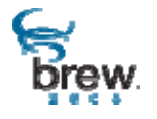

2

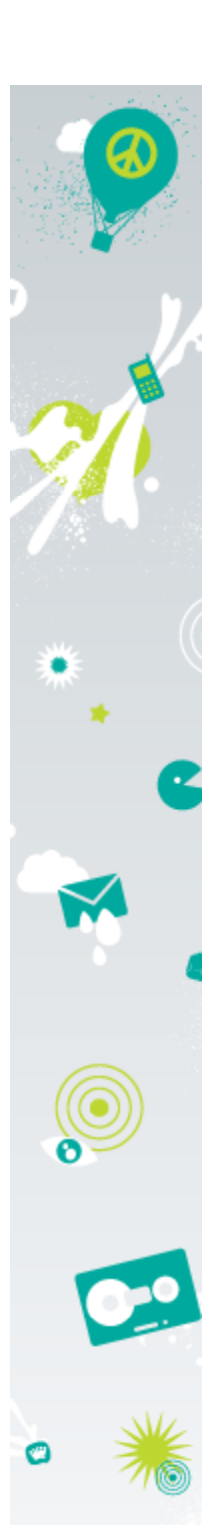

## **Adreno Product Family**

- • **OpenGL-ES 1.0**
	- •Adreno 100 and Adreno 110
	- •Commercial for 3 years, high volumes
	- •Entry-level hardware acceleration

#### •**OpenGL-ES 1.0 /OpenGL +/OpenGL-ES 1.1**

- •Adreno 120 and Adreno 130
- $\bullet$ Commercial now in Asia, entering US by July
- •High performance fixed function pipeline with texture combiners and matrix palette extensions

#### •**O GL pen -ES 2 0.**

- •Adreno 200, Adreno 210 and Adreno 220
- •Commercial end of this year
- •High performance, flexible shader pipeline

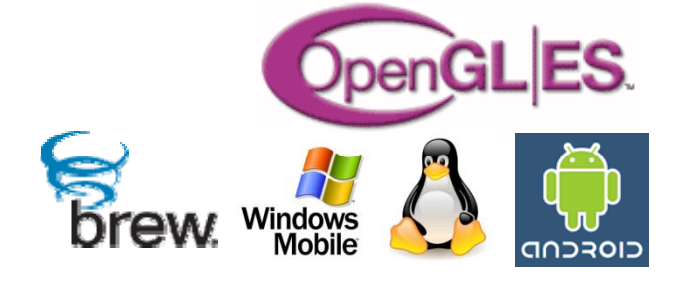

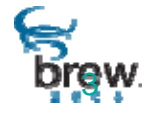

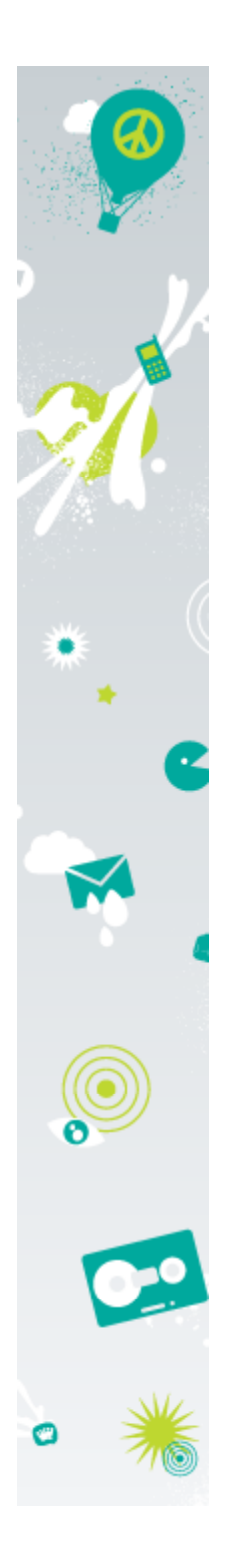

## **Adreno Graphics Platform**

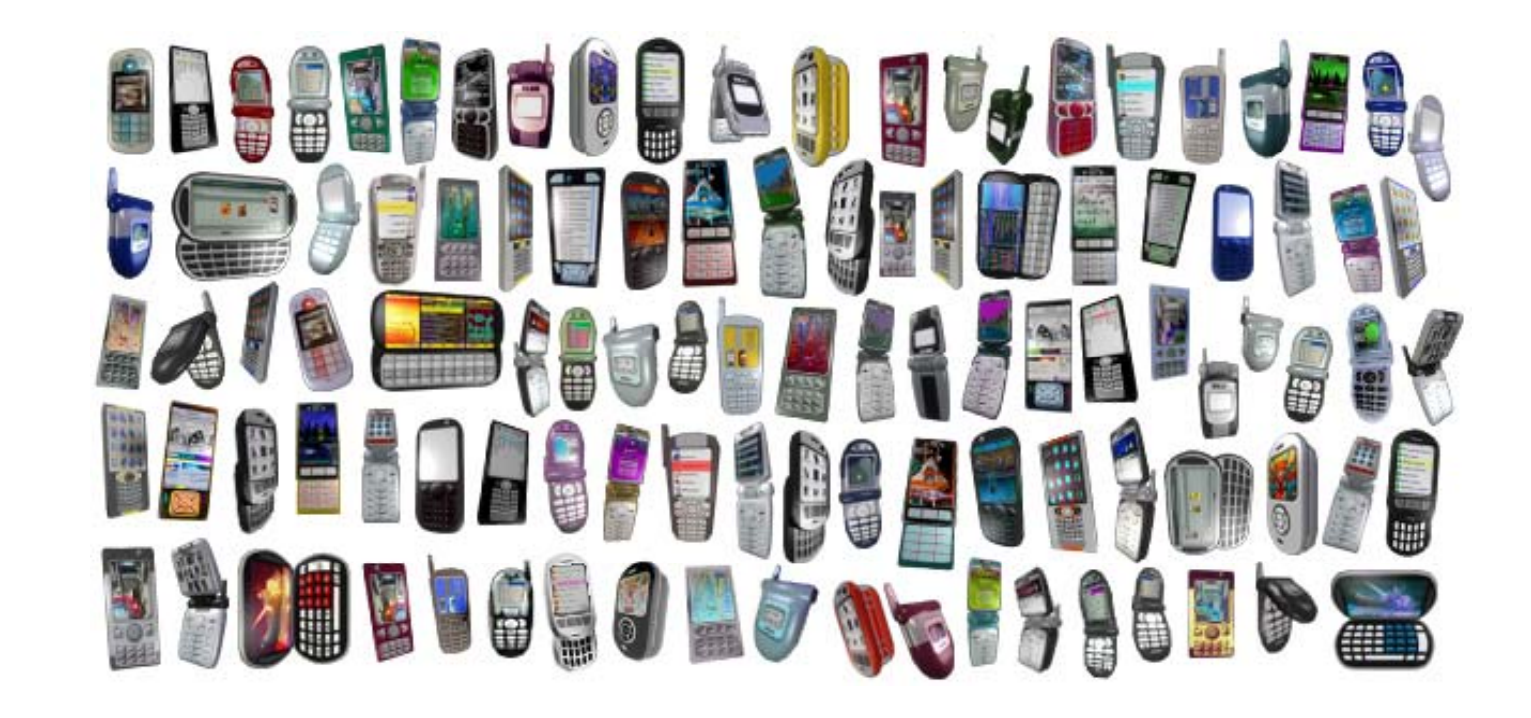

### **So many devices**

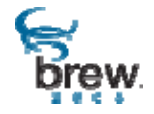

QUALCOMM<sup>®</sup> 4

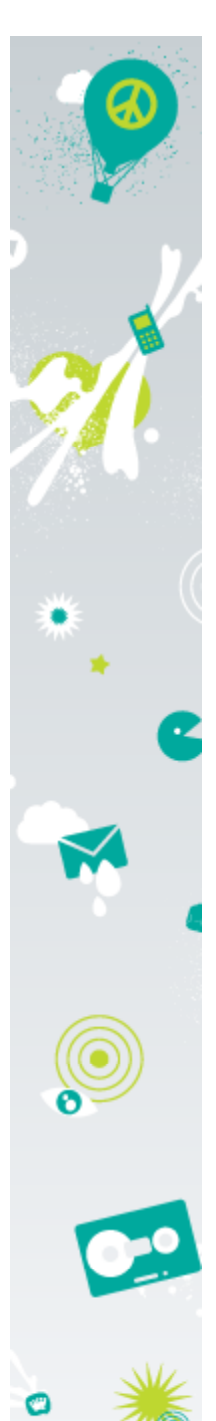

## **Challenge for developers**

#### **C t HW l t d 3D C t t Curren HW acceleraeConten**

•Main SKU is Software

5

- • $\bullet$   $\,$  HW is treated as an incremental feature: e.g. bilinear filtering, marginally higher-res textures
- •Engines that do support HW do so with orthogonal render paths

## **Market is shifting, will you be able to make the transition from incremental hardware support, to full support?**

### **Problems**

- • It's an embedded device, you get the best performance from coding to the hardware
- •**But:** HW manufacturers don't make it easy

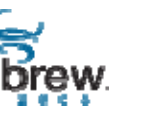

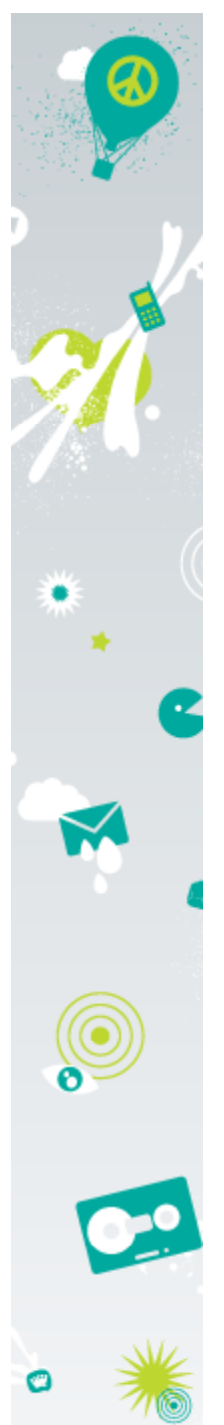

## **Architecture of one platform...**

## Adreno 100, 110

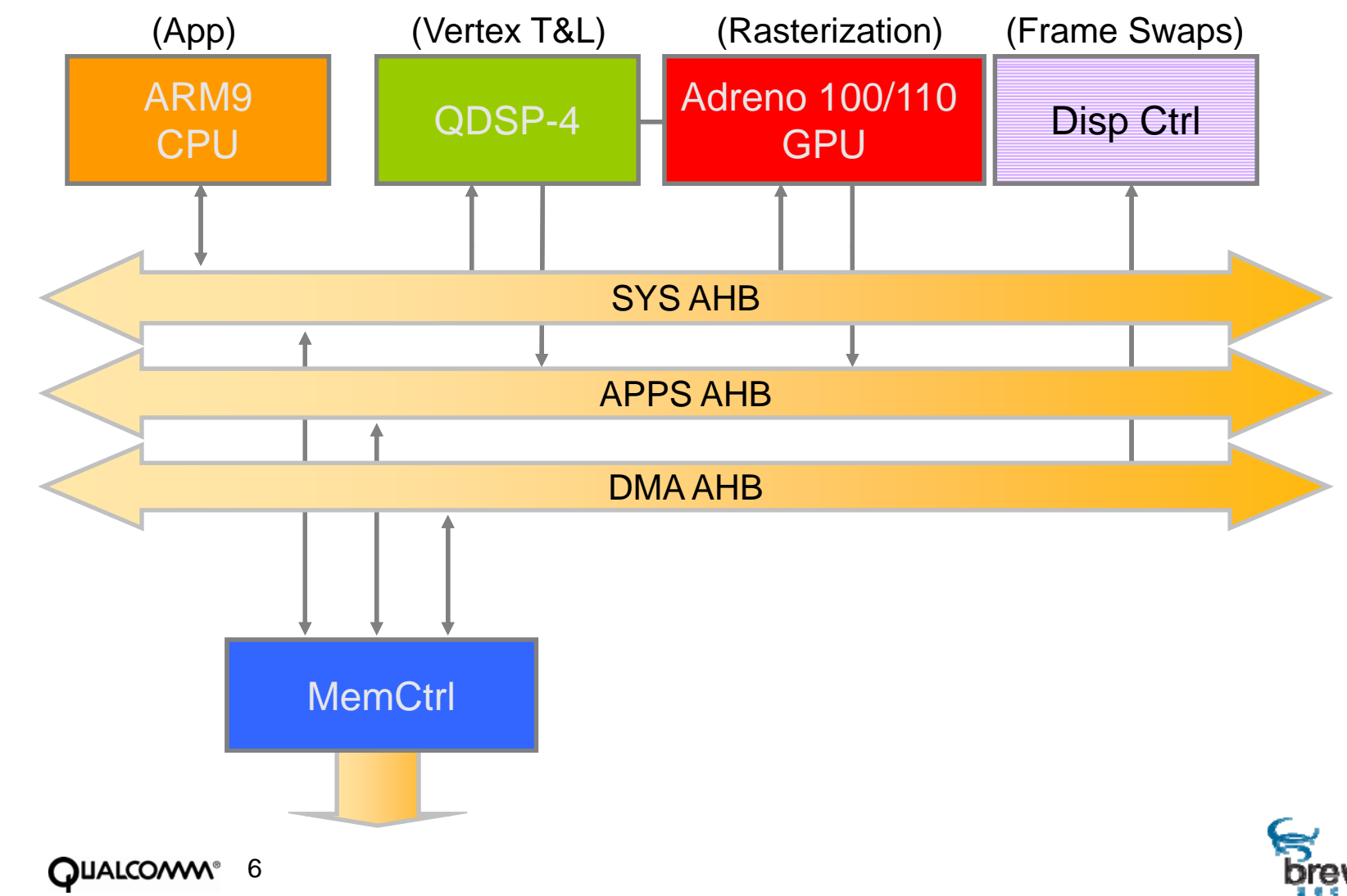

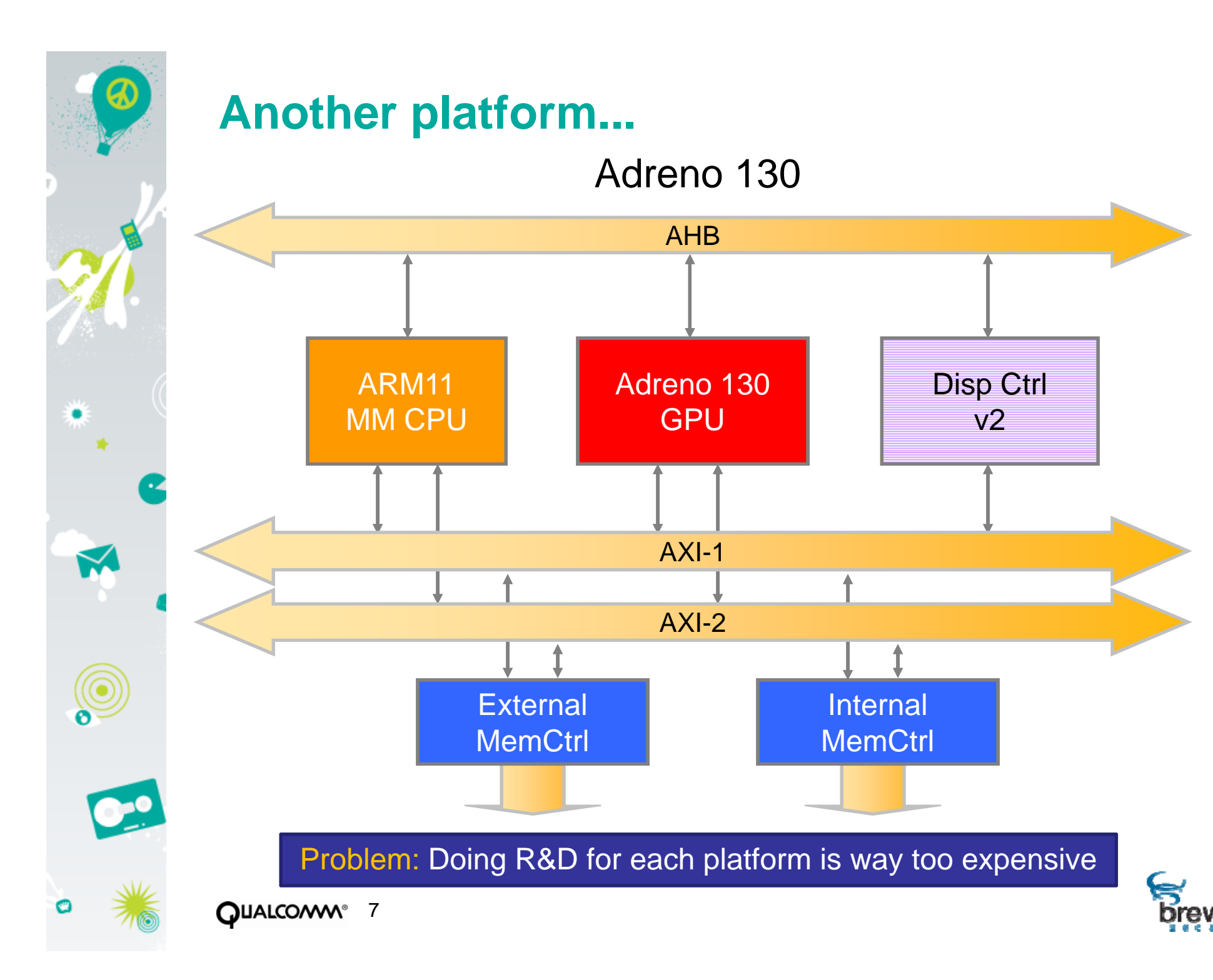

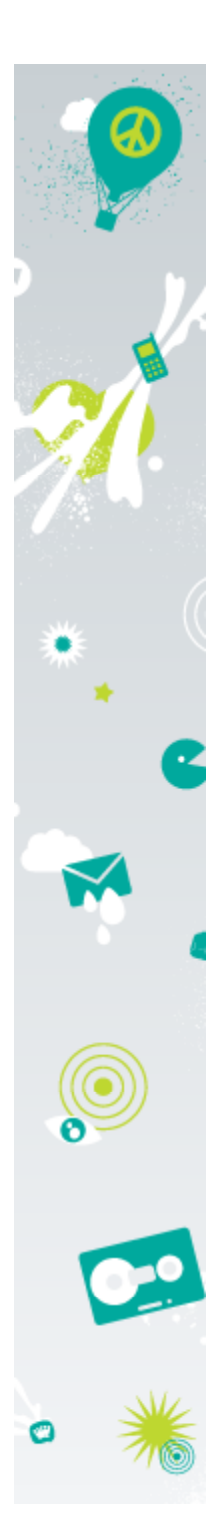

## **Qualcomm's Adreno Tools**

#### **Adreno tools**

- •Lowering cost of tuning content for HW
- •All the tools necessary to create cutting-edge 3D content for Adreno platforms

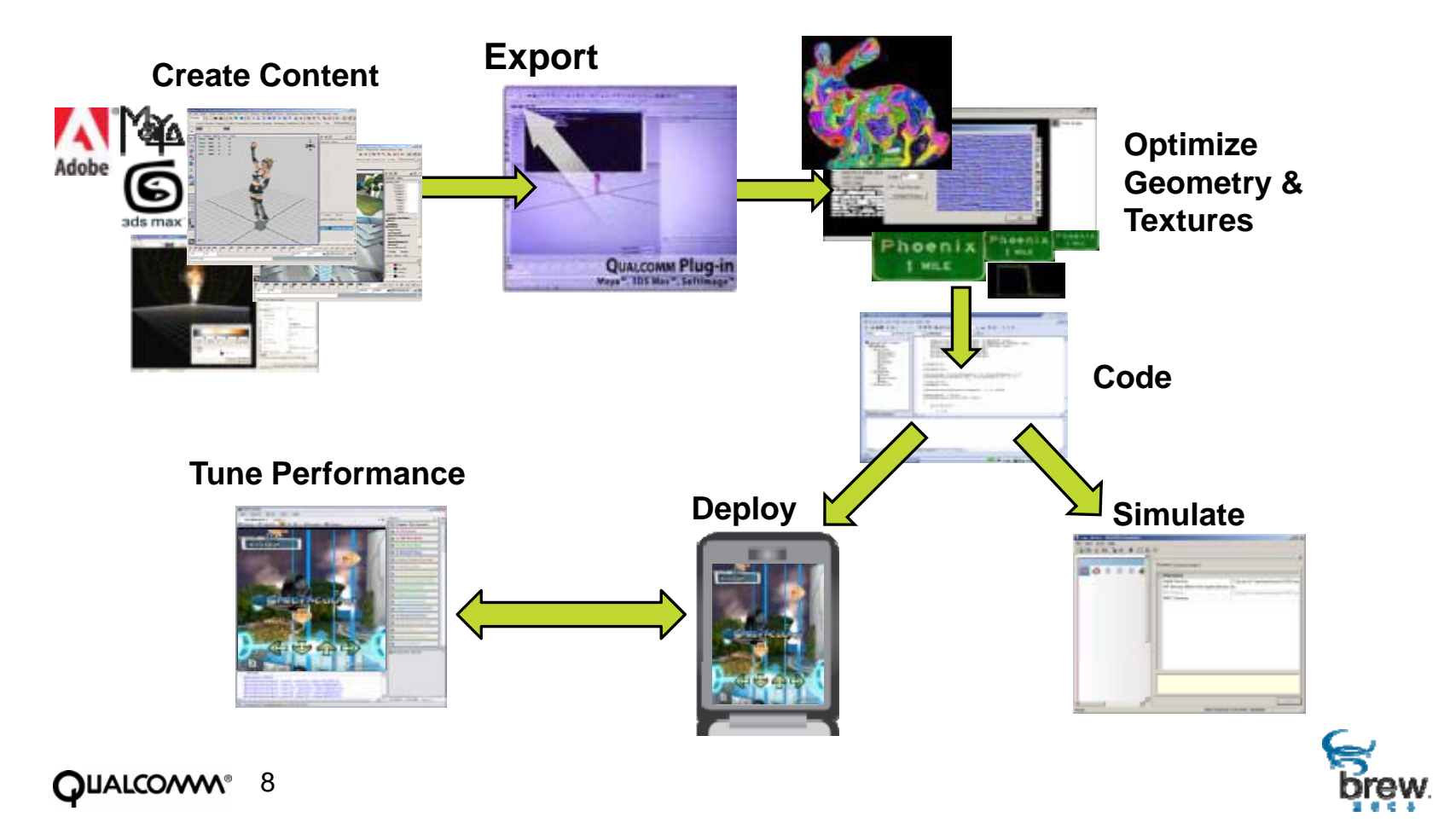

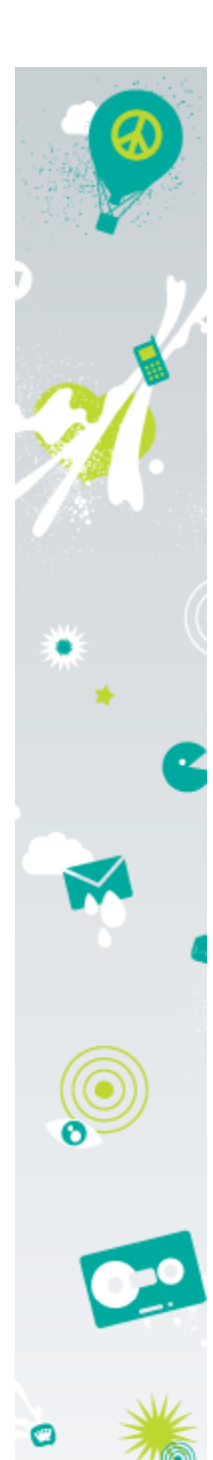

## **Adreno Tool Packages**

• Developed alongside the hardware: brought up alongside drivers, and system

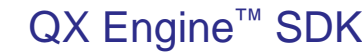

- •Maya, 3DS Max Exporters
- •Particle System Editor
- •QStrip Triangle Stripper
- •QXTextureBuilder texture optimizer
- •Full rendering and animation engine •**F ll S C dullSource oe**

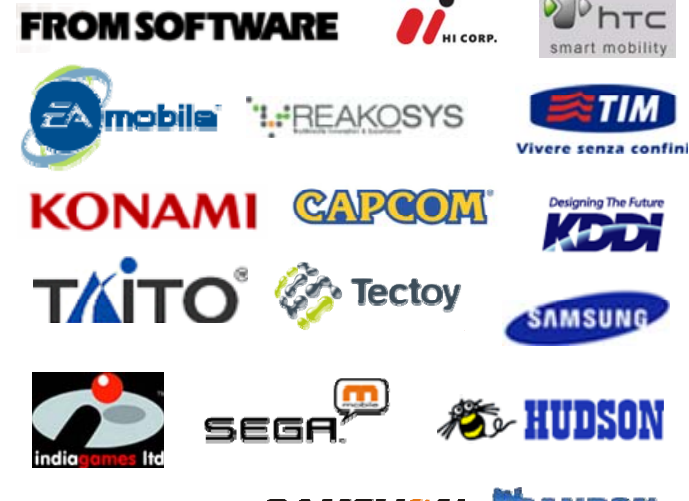

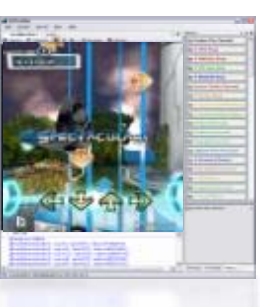

#### Adreno Profiler

•On-Device profiling •Directed analysis •Hardware metric access•API Traces•Powerful debugging features

#### **Eitaro Soft GAMELION DEANEER**

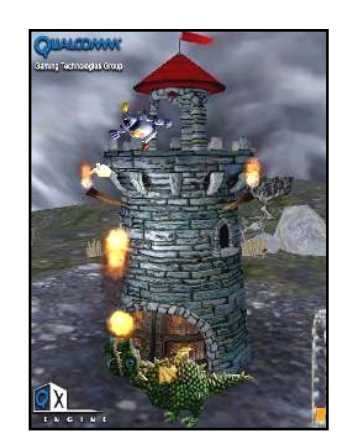

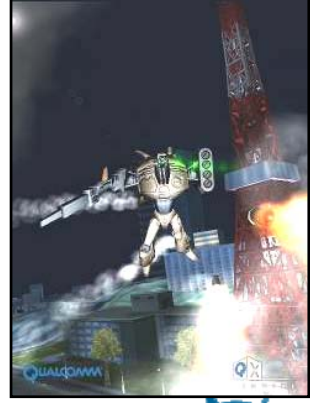

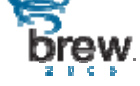

# ZOOM OUT **BREW 2008 CONFERENCE**

**P f ti i ti i Ad T l Per formance opti mization using Adreno Tools**

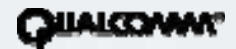

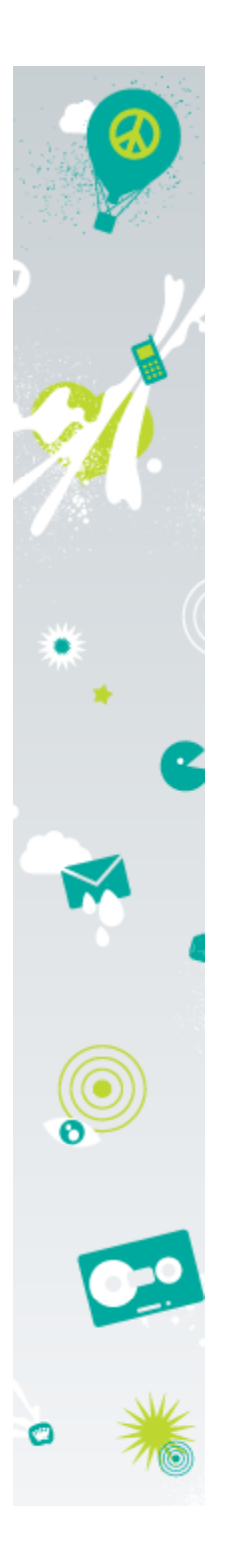

## **First Prototype Woes**

11

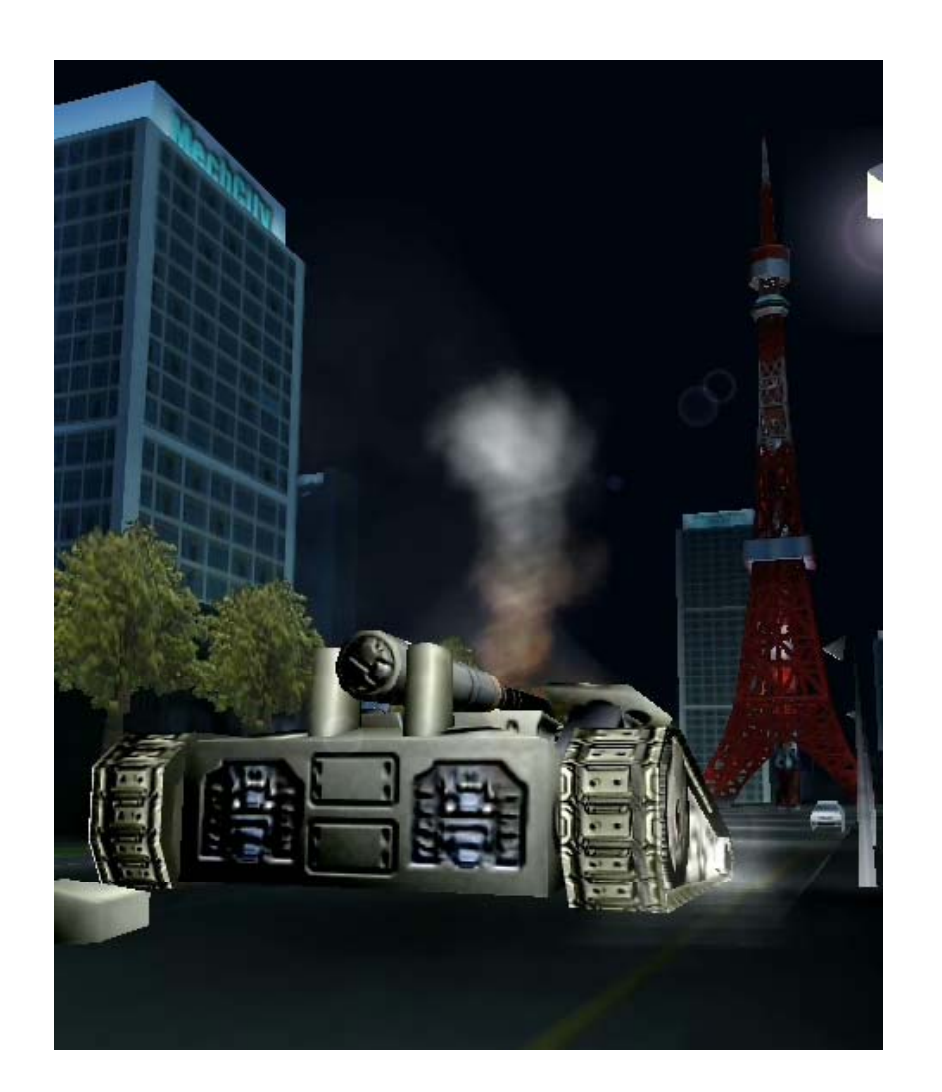

**'After porting, I'm getting 5 FPS?!'**

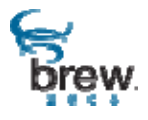

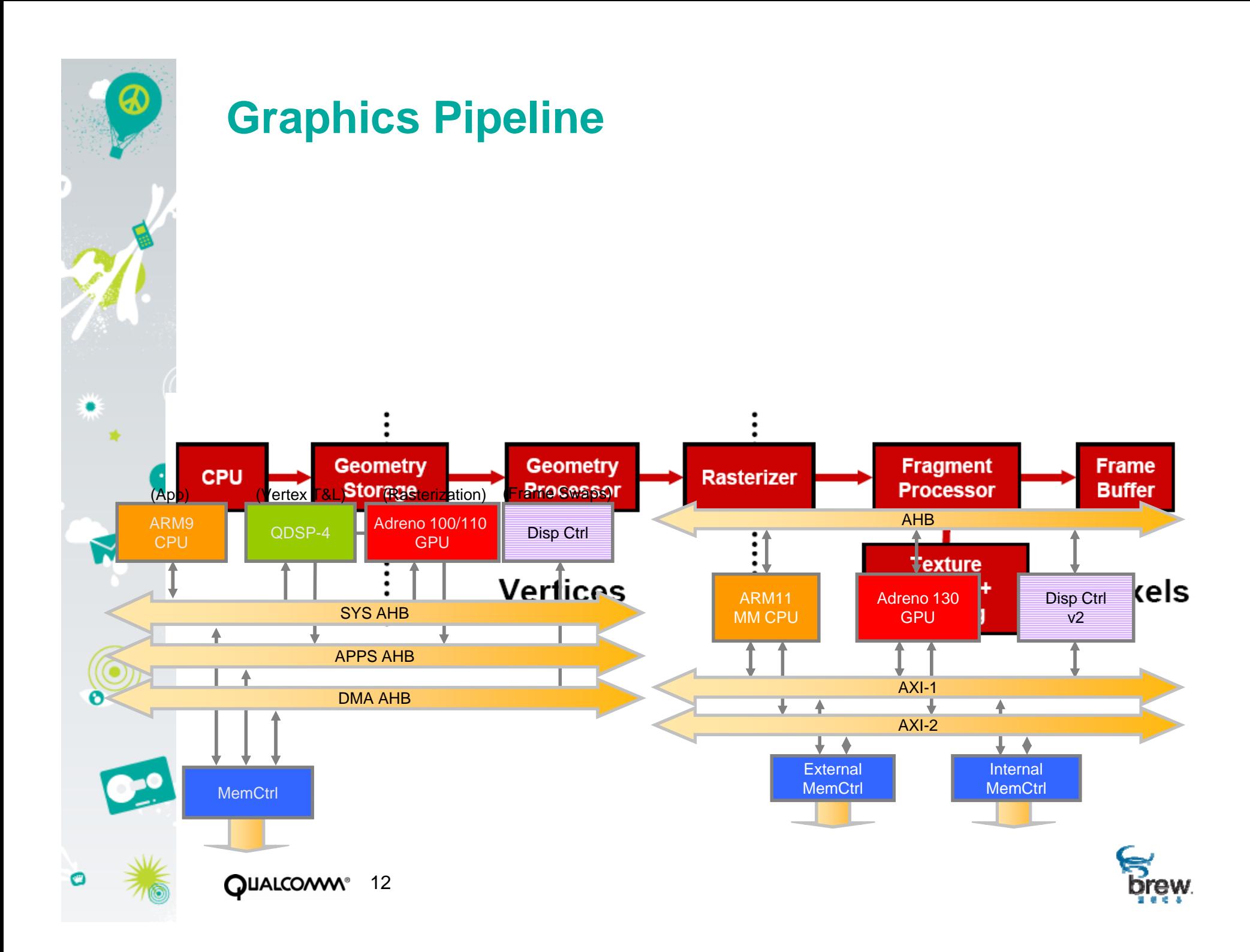

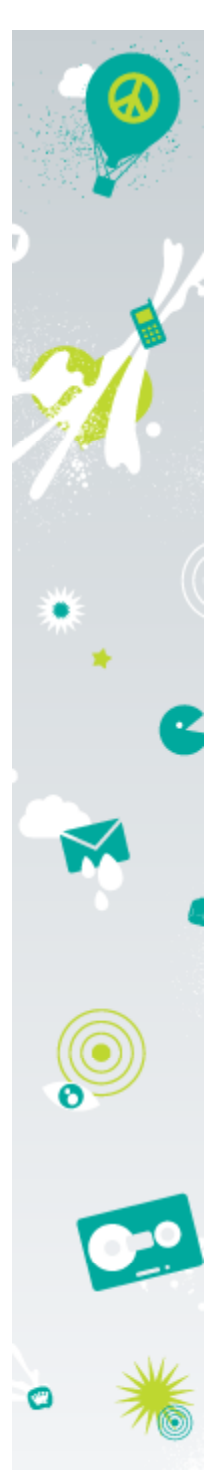

## **Introducing Adreno Profiler**

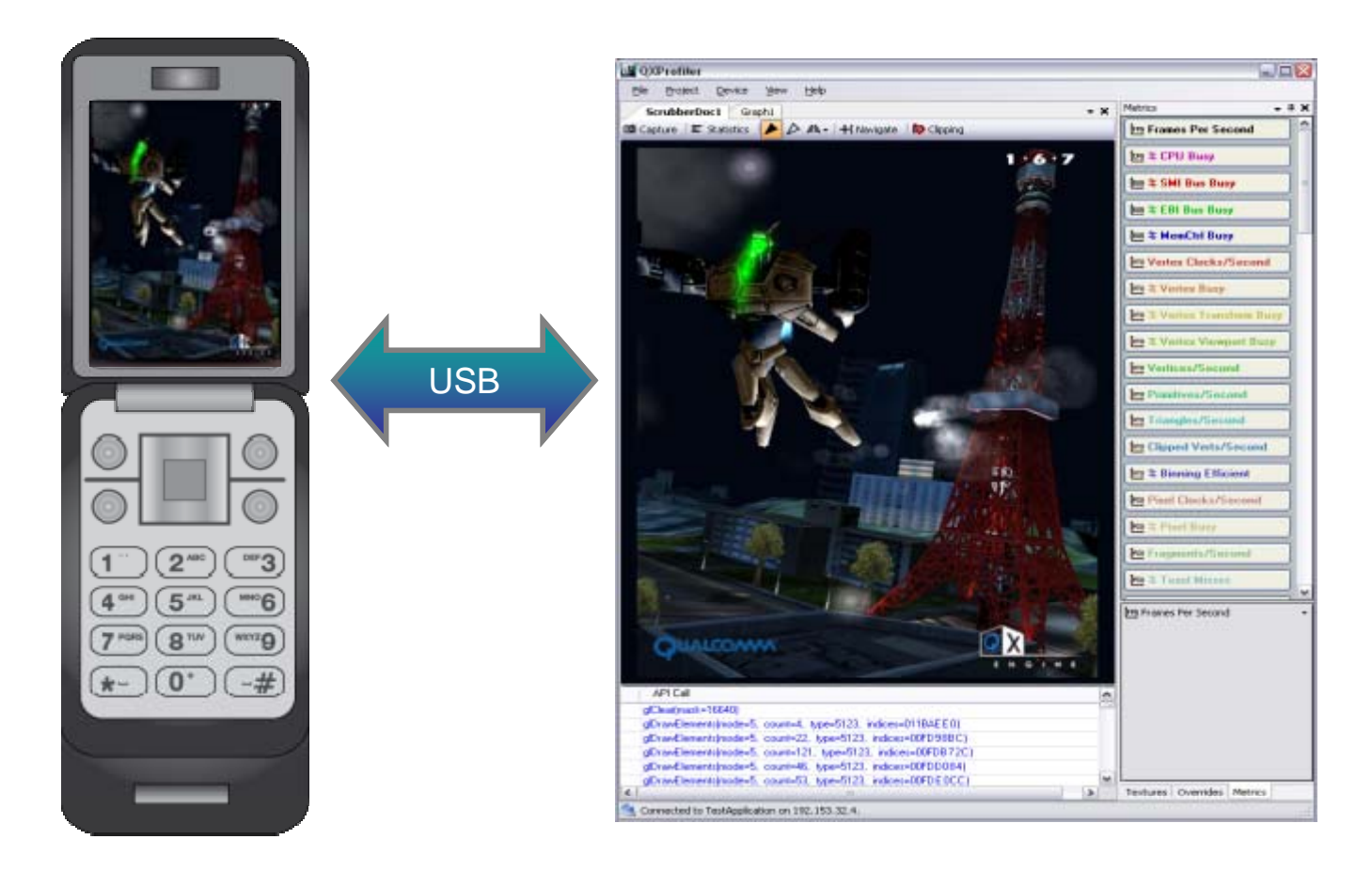

•**Quickly identify and analyze bottlenecks on multiple platforms**

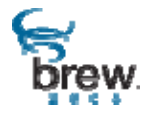

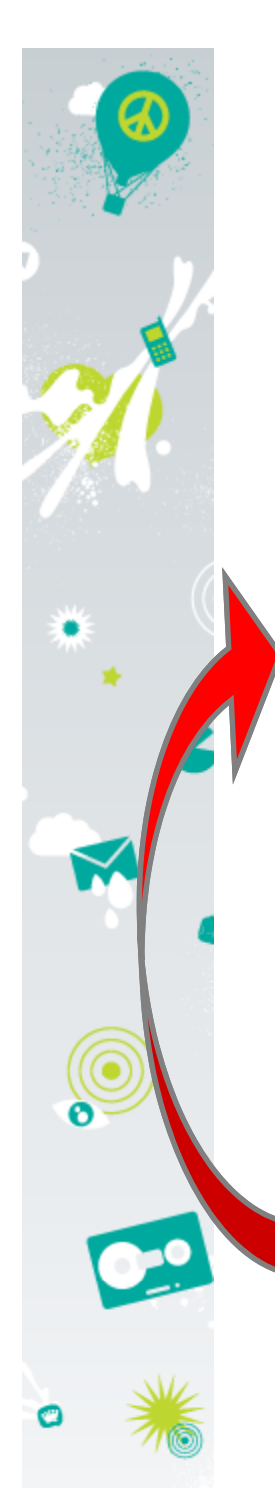

#### **Driver Instrumentation**

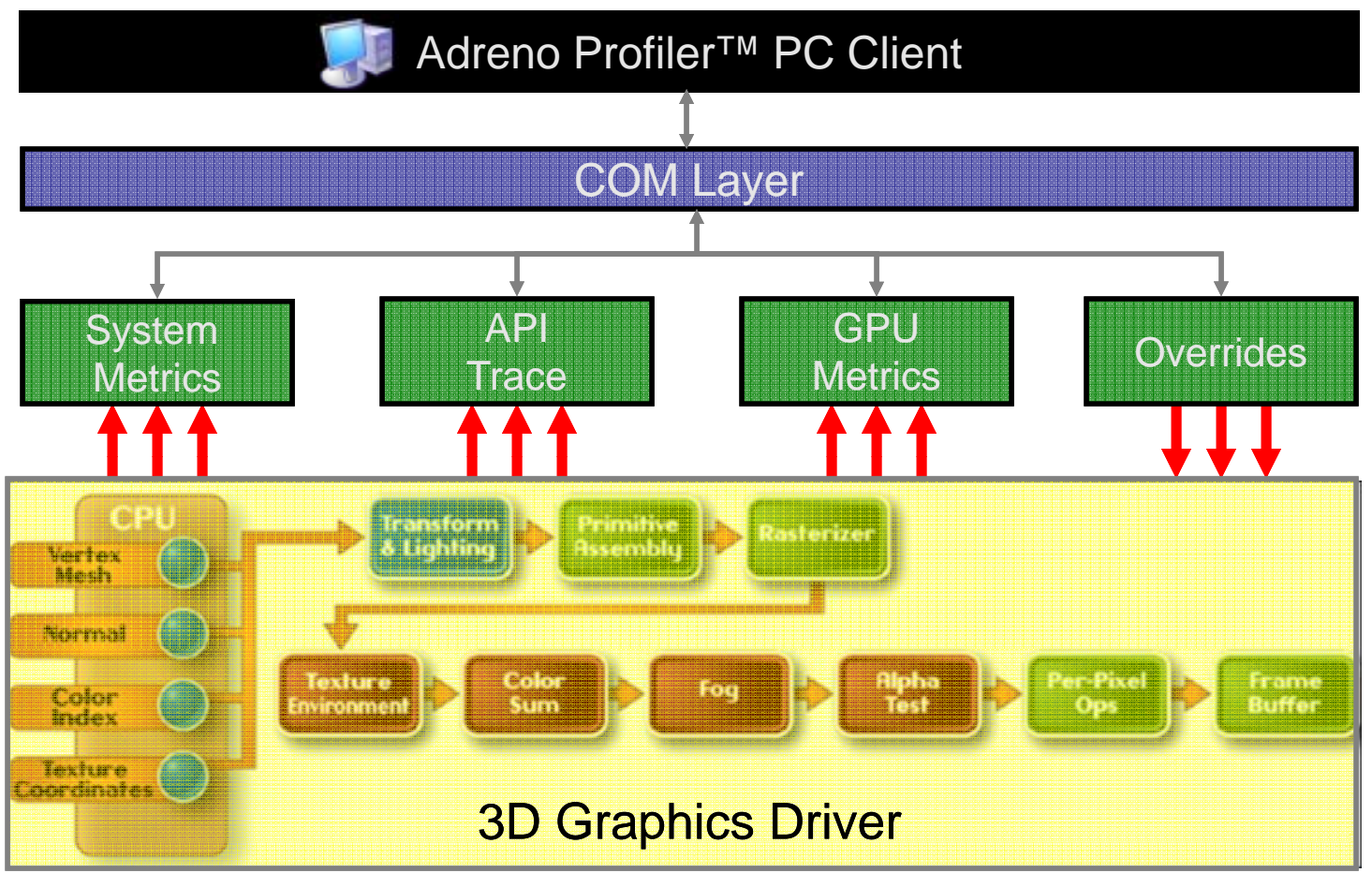

- •**Graphics driver is extensively instrumented**
- **N li ti h i d No application changes required**•

 **Available on commercial devices**•**QUALCOMM®** 14

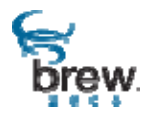

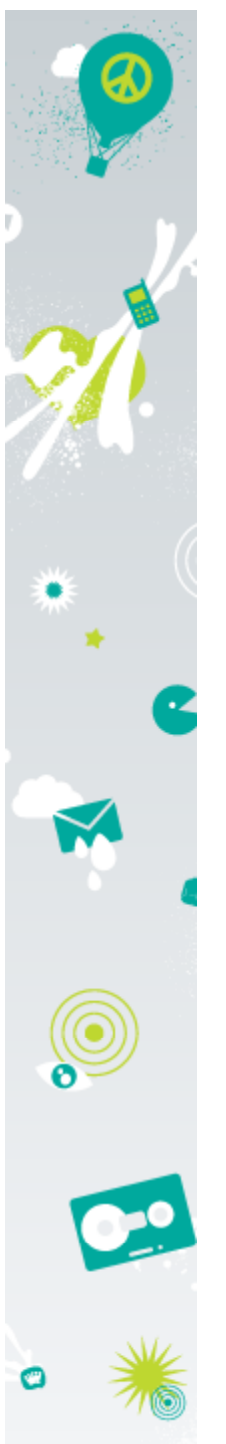

#### **Case Study: Neocore Optimization**

- • **Platform: Q3Dimension R4.0 (MSM7201)**
- •**Initial performance: 5-10fps**
- •**After optimization: 30fps**

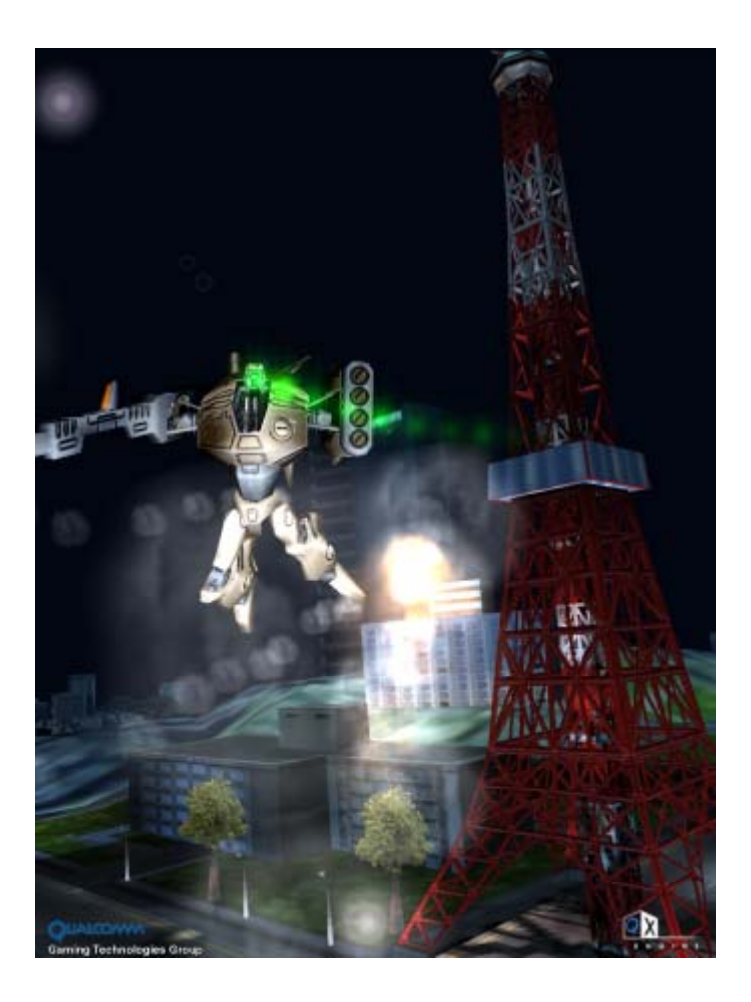

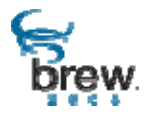

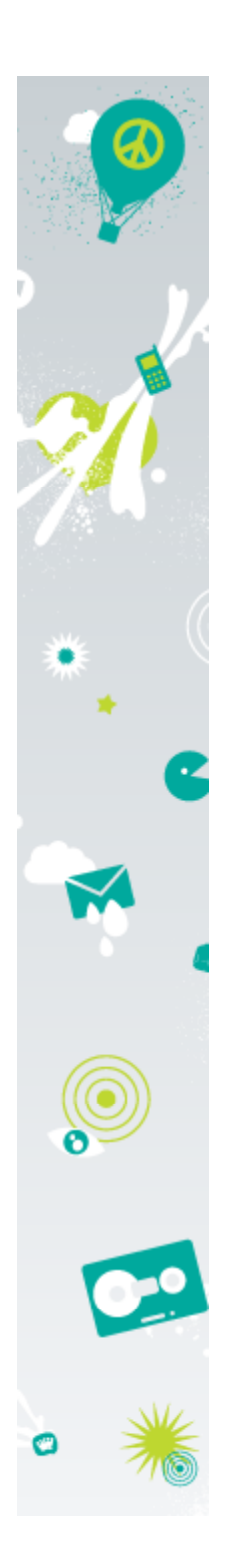

## **Demo**

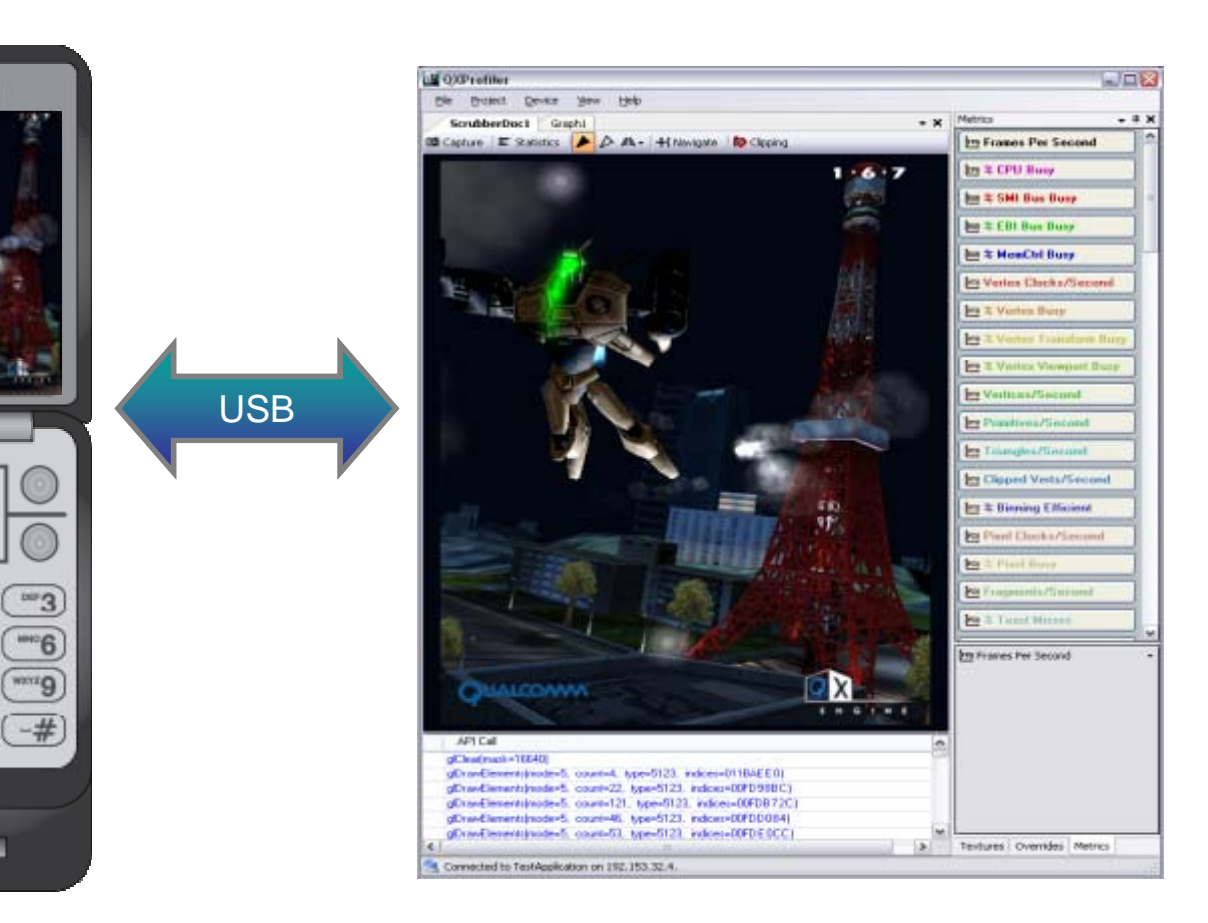

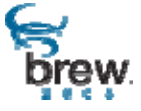

**QUALCOAM®** 16

 $2^m$ 

 $5<sup>m</sup>$ 

 $8^m$ 

 $\mathbf{0}$ 

 $\left( 1 \right)$ 

 $\boldsymbol{4}$ 

 $\overline{7}$ 

 $\star$ 

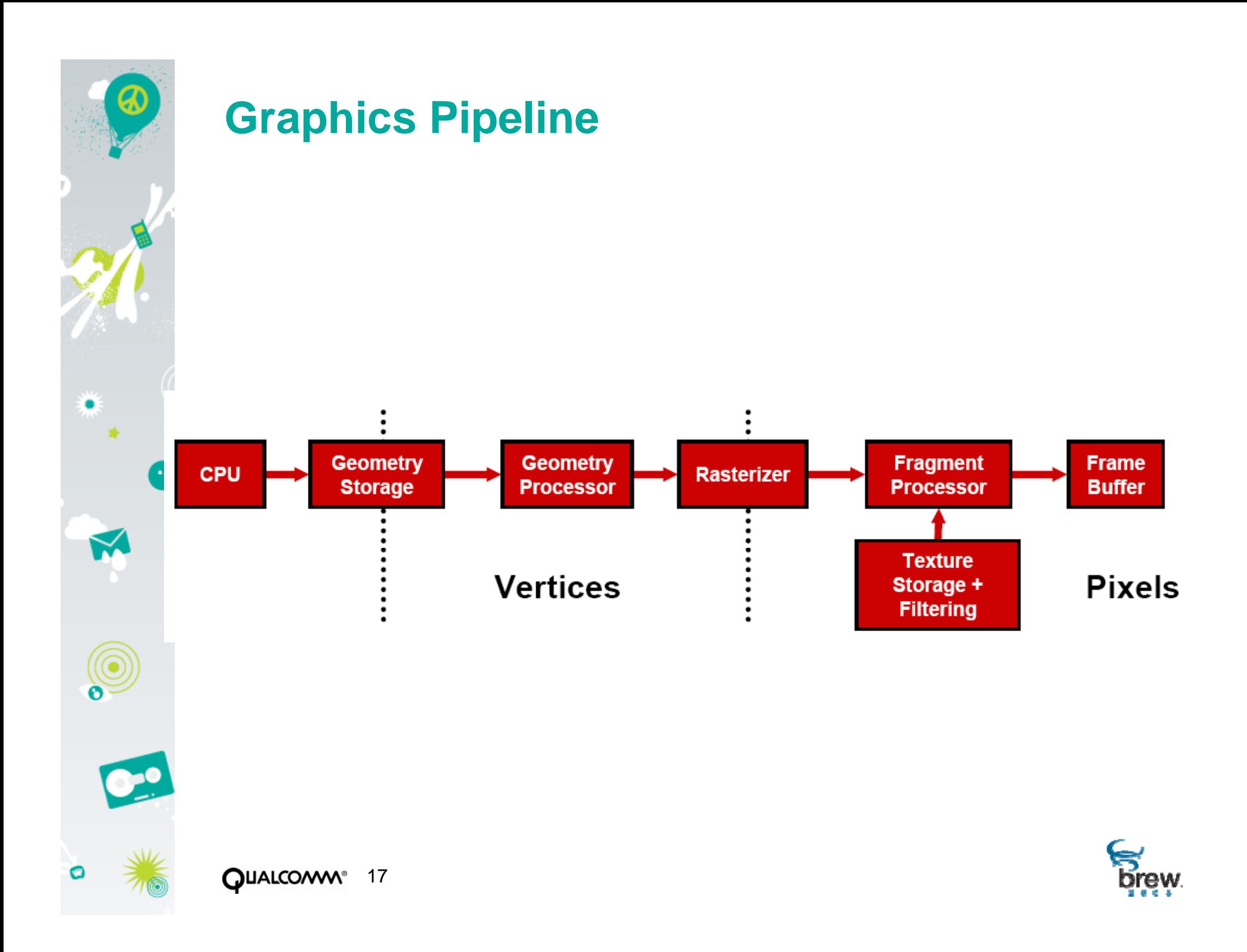

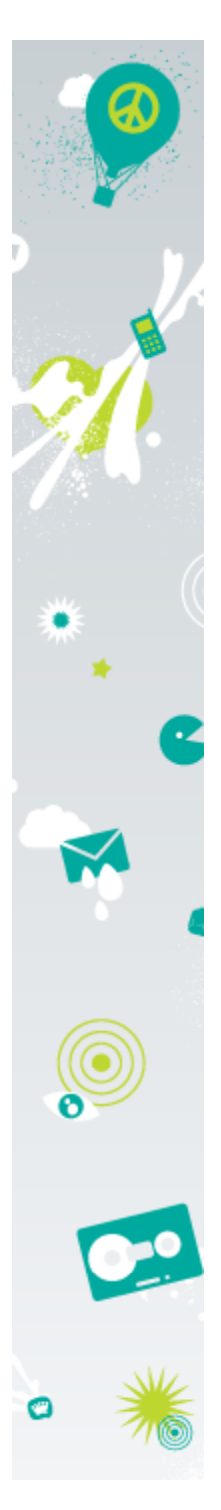

## **QXTextureBuilder Tool**

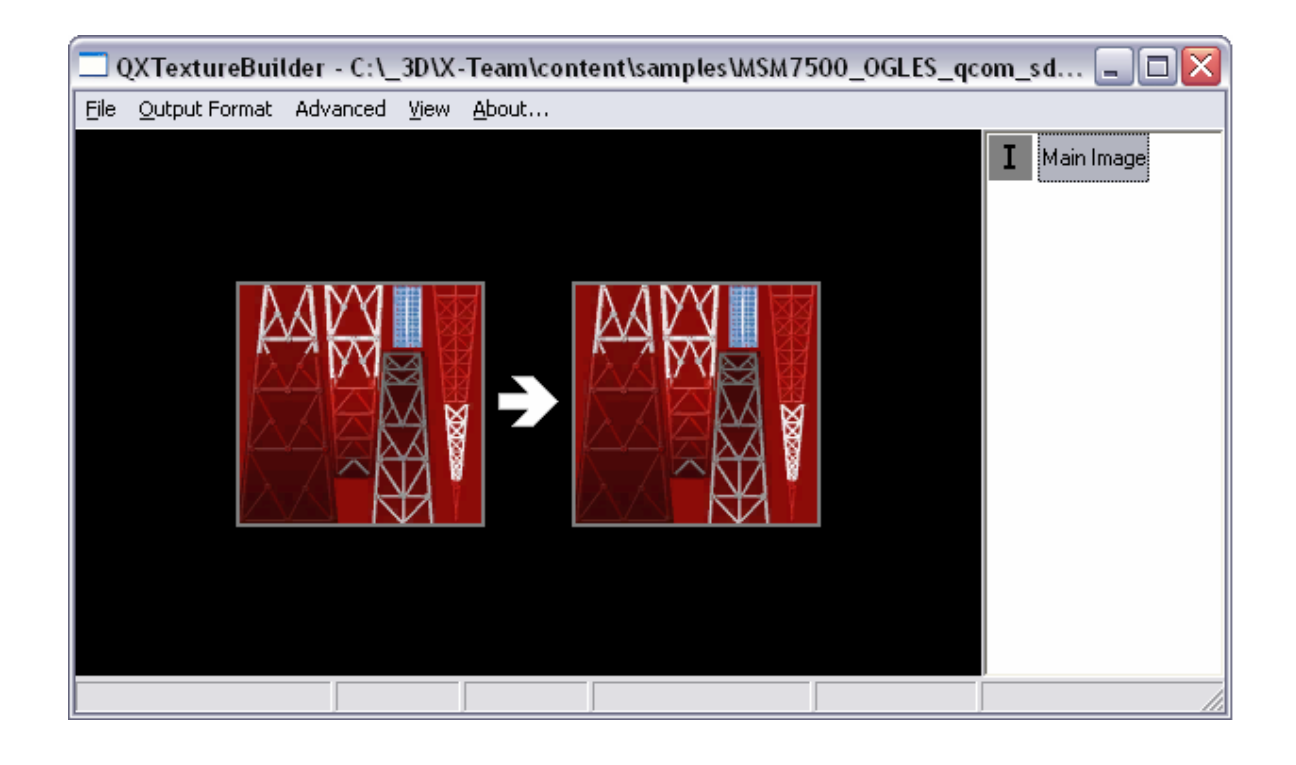

- • **Easily converted all textures to mipmapped + ATITC**
	- –**Memory footprint reduced by 75%**
- •**Huge GPU caching benefit**

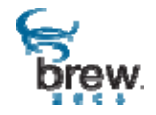

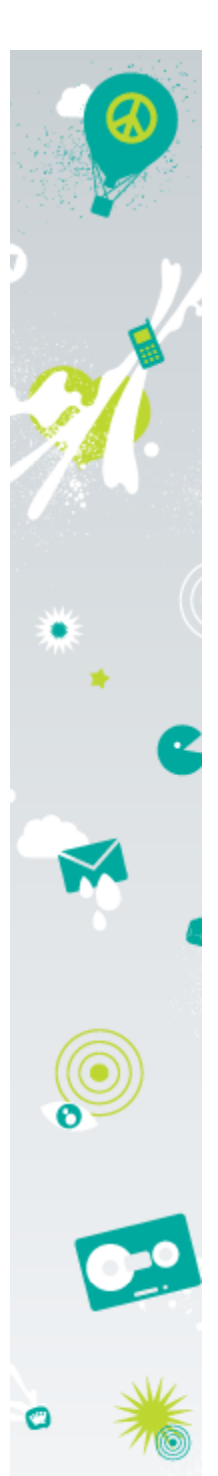

## **QStrip Tool**

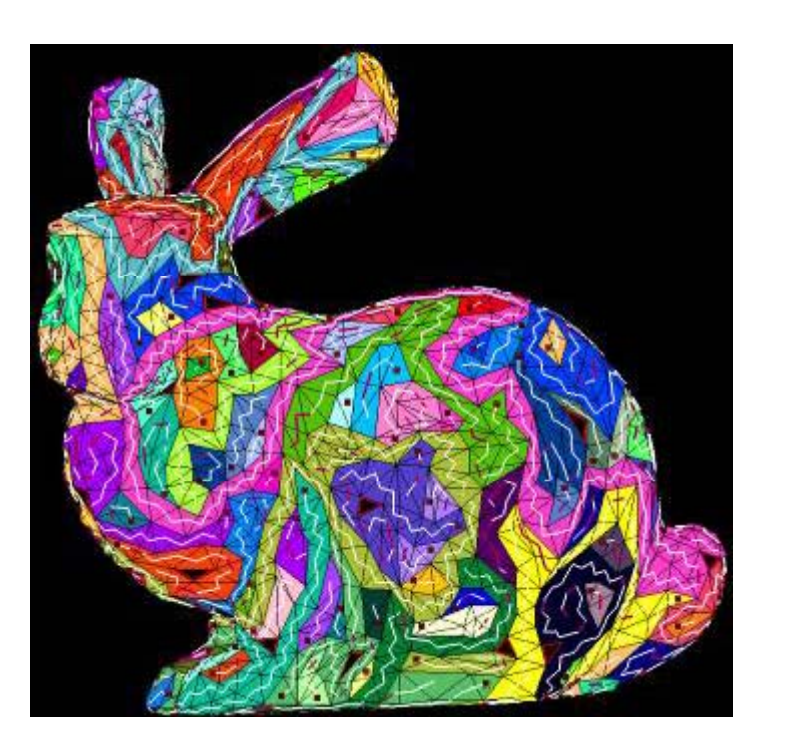

- •**Converted all meshes from discrete triangles to triangle strips**
- •**Also enabled frustum culling in QX Engine**

```
/* compute strip */
Qstrip* pStripify = QstripCreate();
ushort* dStrip = QstripComputeStrips(pStripify indexnum indexdata);
QstripComputeStrips(pStripify, indexnum, ulong nStripLen = QstripGetStripLength(pStripify);
```
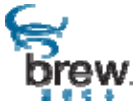

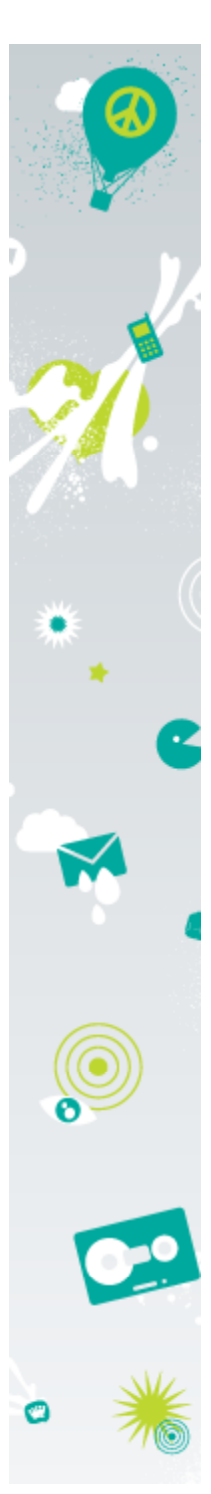

## **Adreno Profiler**

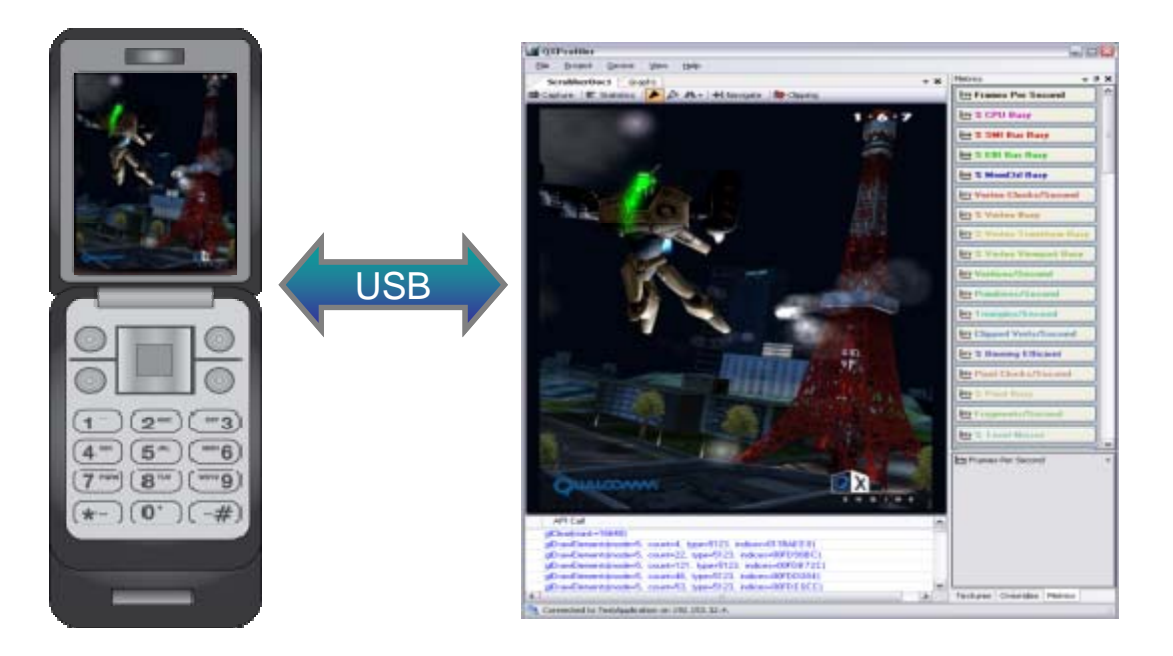

- •**HW and system-level real-time performance metrics**
- •**Powerful frame analysis and debugging features**
- • **Supports current and future Qualcomm Adreno platforms, including upcoming OpenGLES v2-based cores**
- •**Available Today on commercial devices**

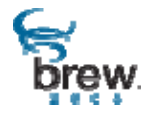

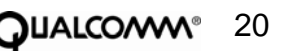

# ZOOM OUT **BREW 2008 CONFERENCE**

**Thank You!**

**CATWICCH** 

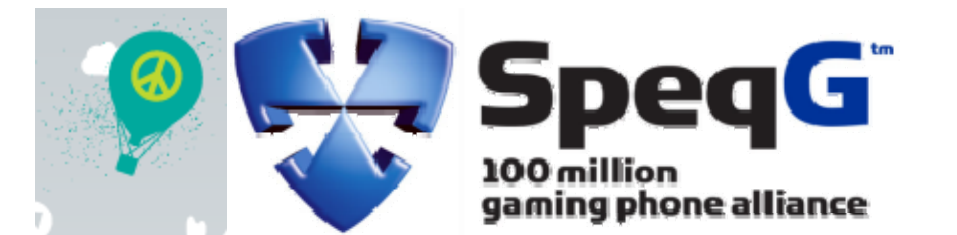

#### To Join Qualcomm's Adreno (3D HW) Developer Program, simply email:

Tim Leland tleland@qualcomm.com

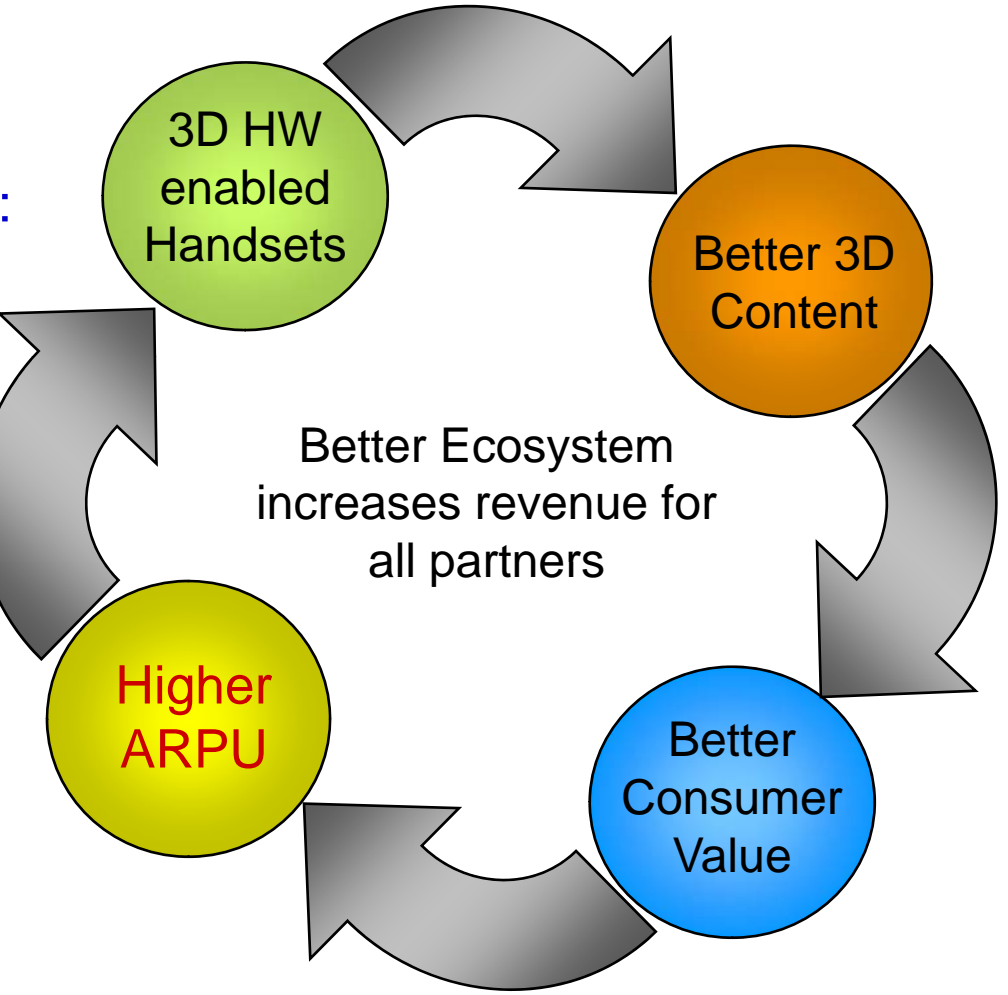

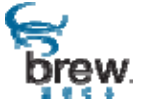

QUALCO/W\º 22

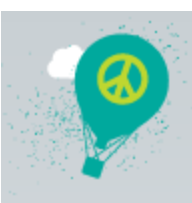

## **QX Engine 1.2 Features for Adreno 120/130**

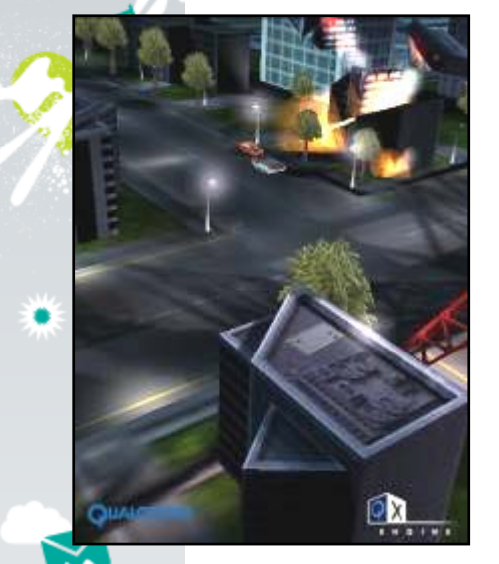

#### Layered Textures *DOT3 Bumpmapping* **Specular Mapping**

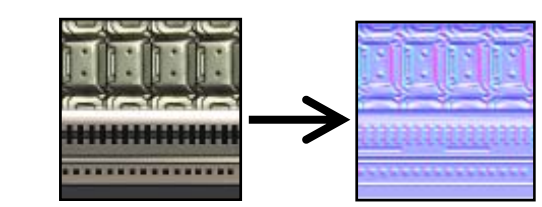

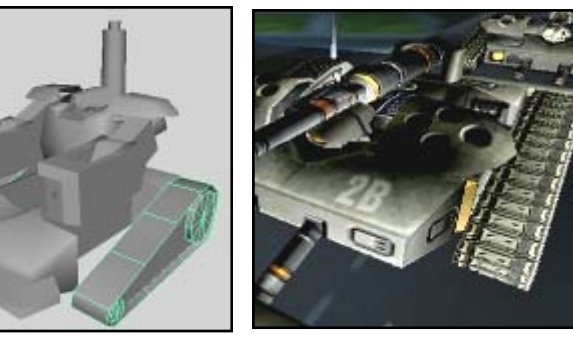

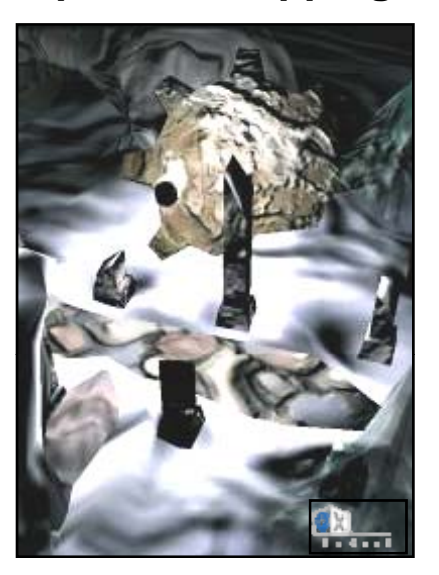

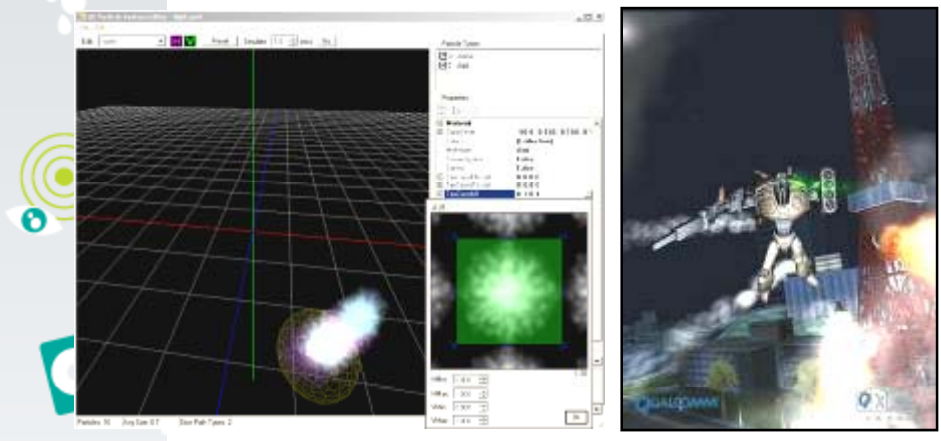

#### **Particle Engine & Authoring System New APIs and utilities**

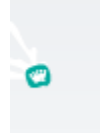

23

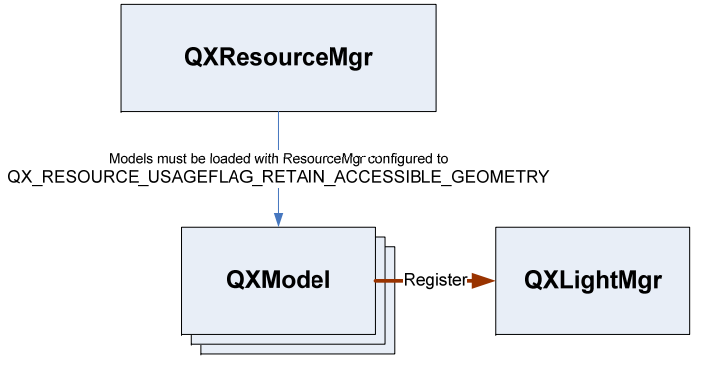

Choose Load Balancing Mode and Submit to LightMgr

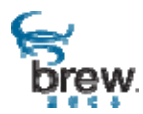

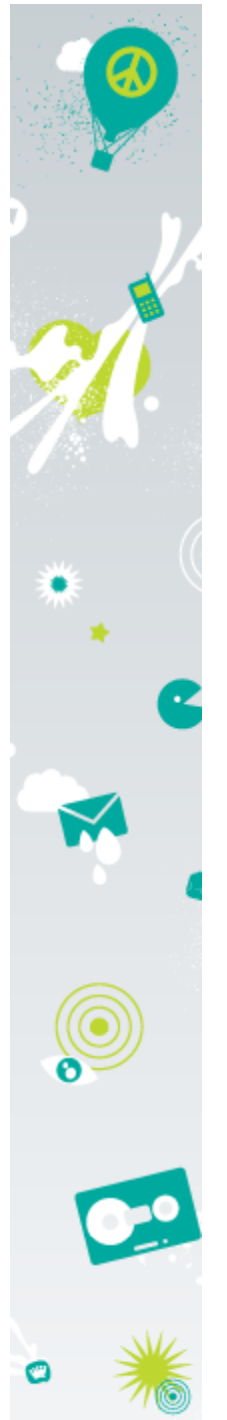

#### **Case Study– Step 1**

#### Neocore Build 1

- Metrics graph: 11 FPS
- Profiler statistics: Statistics show textures are not ideal
- Forcing 1x1 Textures jumps performance to 22 FPS
- Bottleneck is in the texture fetch stage

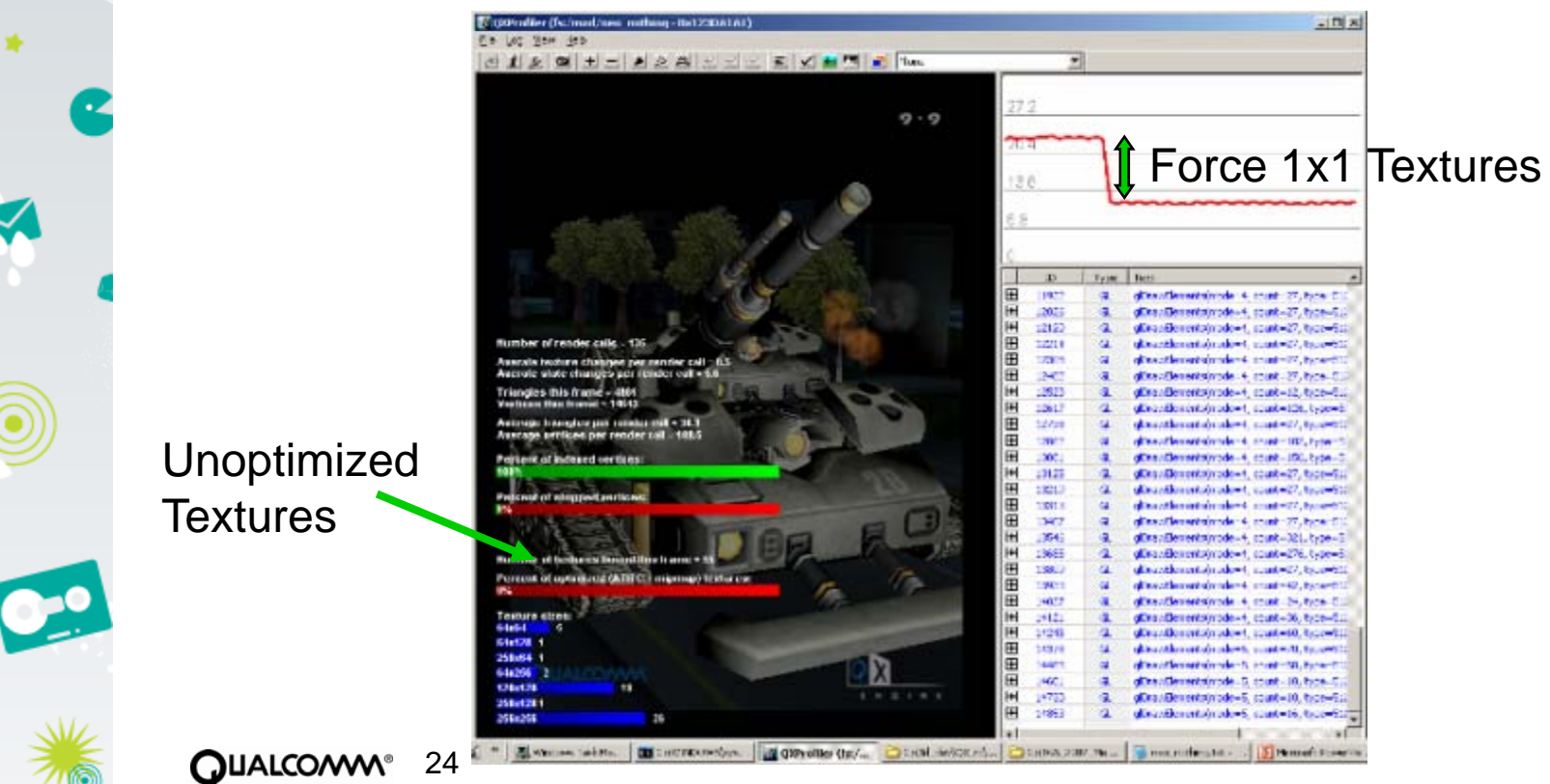

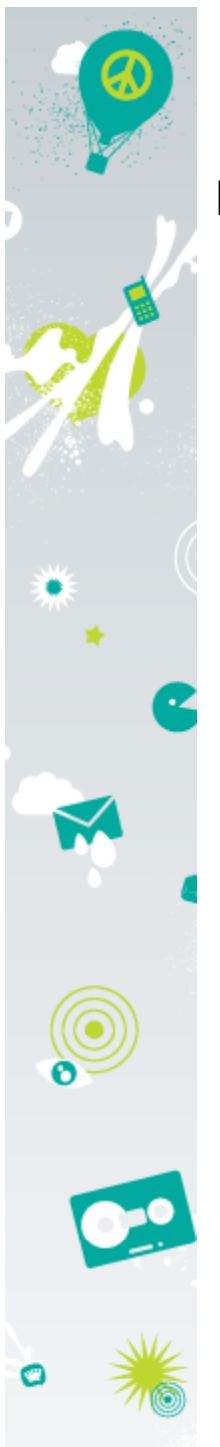

#### **Case Study– Step 2**

#### Neocore Build 2

- Used QX Texture Converter to create ATI\_TC, Mipmapped textures
- Metrics graph: 20 FPS
- We have moved the bottleneck, it is no longer in the texture pipeline
- Statistics gathering hints that triangle-strips are not being used
- Pulling back the camera shows unnecessary off-camera rendering
- Our bottleneck is in the front-end: too many unnecessary polys + not optimized

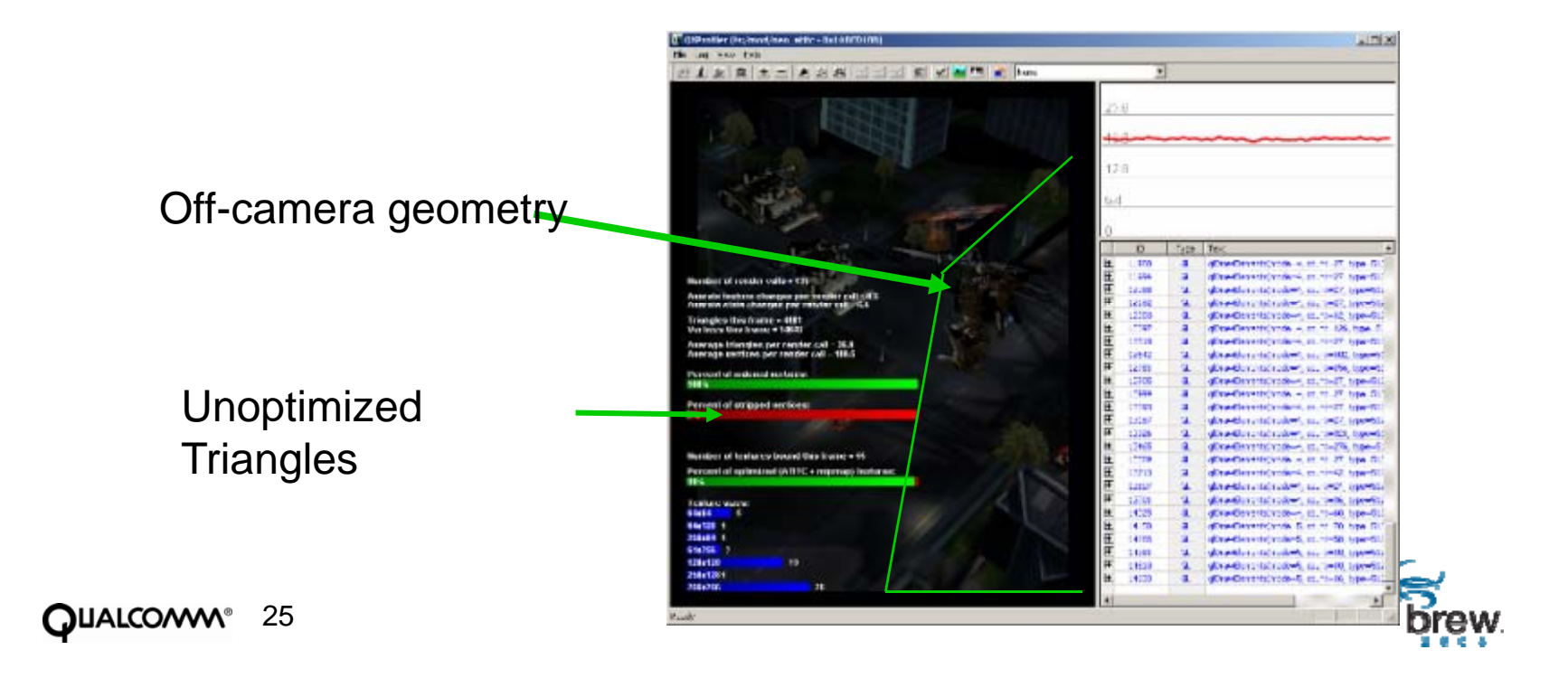

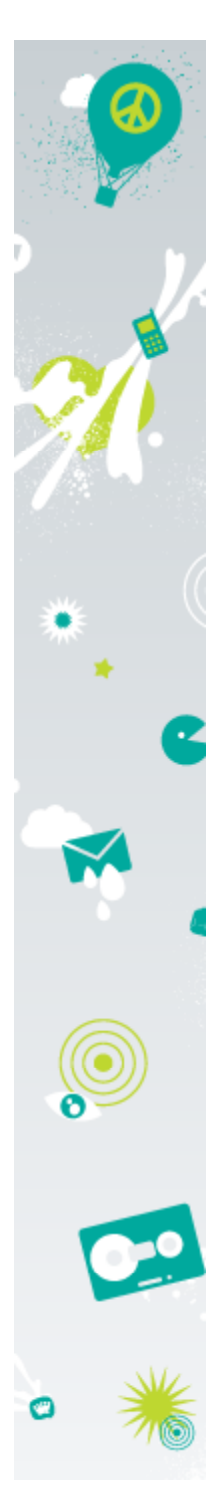

#### **Case Study– From 11 to 30 FPS in 3 steps**

#### Neocore Build 3

- –Used QStrip to generate triangle strips, added QX Engine frustum culling
- Metrics graph: 30 FPS
- We're done

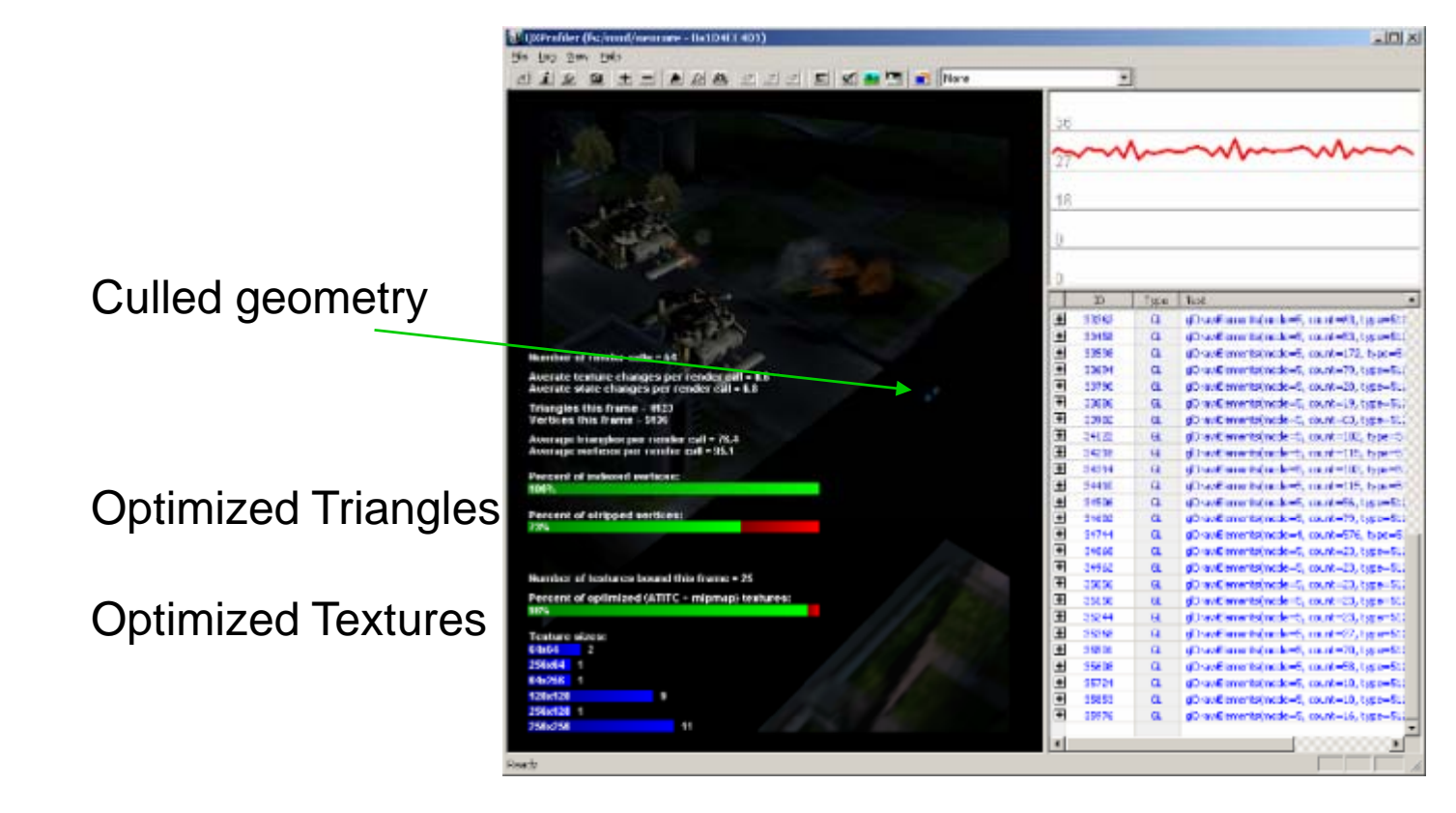

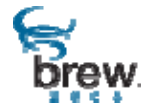